# School of **Engineering**

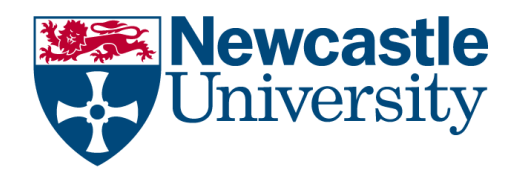

# **EEE2007: Computer Systems and Microprocessors**

*Lab 1: Review of functions, arrays, loops and introduction to profiling/debugging Module Instructor: Dr Rishad Shafik*

# **[[ You are welcome to discuss your Exercises of Session 1 during this lab session ]]**

# **Exercise I: Review of functions and parameters**

**Recommended Time:** 20 Mins Maximum

# **Aims:**

- a. To understand how functions are used for modular and structured C++ programs
- b. To understand how call by value is made using C++ functions

Follow the instructions below and try to do accordingly-

- 1. **DOWNLOAD** the source code of [check\\_prime.cpp.](http://rishadshafik.net/onewebmedia/check_prime.cpp)
- 2. **REVIEW** the source code of check\_prime.cpp using Notepad++ (Start->type "Notepad++") Go through each line to understand how the code is organized. Check the following:
	- An integer data type *number* will be used to read and store the target number
	- The standard IO functions *cin* and *cout* will allow input and output from the console.
	- The *number* will then be used as a parameter of check prime function; note how check\_prime function is first declared as a prototype; and then also defined separately.
	- Note that *check\_prime* function is capable of taking some parameters and capable of generating a return type as well.
- 3. **COMPILE** the source code of check\_prime.cpp:
	- a. Start Cygwin command shell through Start->All Programs->Cygwin->Cygwin Bash Shell
	- b. In the Cygwin shell type: *g++ –Wall check\_prime.cpp –o check\_prime* The –Wall option enables all the warnings. The –o option enables specification of the output executable

Your compilation should generate an executable called check\_prime (check\_prime.exe in Cygwin)

4. **EXECUTE** the check\_prime executable by typing the following in the Cygwin shell ./check\_prime

(or ./check\_prime.exe in Cygwin)

5. **OBSERVE** the output with different inputs and see how check\_prime() function evaluates the prime numbers through the flag

# **Exercise II: Review of array and loop**

# **Recommended Time:** 25 Mins Maximum

#### **Aims:**

a. To understand how arrays are used for organised data storage

b. To understand how loops can be used in conjunction with arrays to ensure modular data processing

Follow the instructions below and try to do accordingly-

- 6. **DOWNLOAD** the source code of [matrix\\_mult.cpp.](http://rishadshafik.net/onewebmedia/matrix_mult.cpp)
- 7. **REVIEW** the source code of matrix\_mult.cpp using Notepad++ (Start->type "Notepad++")

Go through each line to understand how the code is organized. Check the following:

- Two arrays a and b will be used to store the input matrices; Array C++ will be used to store the output matrix
- Using loops these arrays and their elements can be initialised or updated
- 8. **COMPILE** the source code of matrix\_mult.cpp by
	- a. Start Cygwin command shell through Start->All Programs->Cygwin->Cygwin Bash Shell
	- b. In the Cygwin shell type: *g++ –Wall matrix\_mult.cpp –o matrix\_mult*

The –Wall option enables all the warnings. The –o option enables specification of the output executable

Your compilation should generate an executable called matrix\_mult

- 9. **EXECUTE** the matrix\_mult executable by ./matrix\_mult
- 10. **OBSERVE** the output and see how a, b, C++ arrays are used by the loops to instantiate values and to evaluate the outputs

# **Exercise III: Review of C++ functions and array**

# **Recommended Tim:** 45 Mins Maximum

# **Aims:**

a. To be able to write a simple C++ program using function and loops

b. To be able to incorporate arrays when needed

Follow the instructions below and try to do accordingly-11. **DOWNLOAD** the source code of [example3.cpp.](http://rishadshafik.net/onewebmedia/example3.cpp)

- 12. **REVIEW** the source code of example3.cpp using Notepad++ (Start->type "Notepad++") Go through each line and comment to see where you need to insert your codes and expressions
- 13. **COMPILE** the completed source code of example3.cpp by *g++ –Wall example3.cpp –o example3* Your compilation should generate an executable called example3
- 14. **EXECUTE** the example3 executable by ./example3
- 15. **OBSERVE** the output and compare that with the source code of find\_maximum.c

# **Exercise IV: Profiling C++ programs**

# **Recommended Tim:** 25 Mins Maximum

Aims:

- a. To learn basiC++ gcC++ profiling (using gprof)
- 16. **DOWNLOAD** the source code of [gprof\\_example.cpp.](http://rishadshafik.net/onewebmedia/gprof_example.cpp)
- 17. **REVIEW** the source code of gprof\_example.cpp using Notepad++ (Start->type "Notepad++") Three functions with three different execution times
- 18. **COMPILE AND EXECUTE** the source code of gprof\_example.cpp by
	- *g++ –pg –Wall gprof\_example.cpp –o gprof\_example ./gprof\_example*

You can now list the files generated and you will see a gmon.out file, which is new, using *ls –l*

19. **PROFILE** your executable by using this gmon.out file by gprof gprof\_example > analysis.txt less analysis.txt

[Cygwin may need .exe extension for the executables]

- 20. **EXAMINE** the analysis information to find out how different function calls have been used in your code; see gprof –help for more information
- 21. Check the overall execution time and cross-validate using *time gprof\_example*

#### **Exercise V: Debugging C++ programs (take home task)**

**Self-study** this link ( <http://tinyurl.com/ybuverka> ) and see if you can carry out debugging on Example I-III using gdb or not.